## *Odstránenie chyby - 408 Request Timeout*

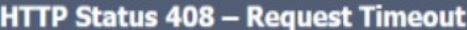

**Type Status Report** 

Message The time alowed for the login process has been exceeded. If you wish to continue you must either click back twice and re-click the link you requested or close and re-open your browser Popps The server did not receive a complete request message within the time that it was prepared to wait

**TajnaVerziaInfo** 

V prípade zriedkavo vyskytujúcej sa chyby *"408 - Request Timeout"*, Vám pomôže nasledovné:

- 1) Uistite sa, že používate nami oficiálne *podporované prehliadače* Google Chrome alebo Mozilla Firefox;
- 2) Vo svojom prehliadači si premažte všetky Cookies a Cache; Skratkou **Ctrl+Shift+Del** vyvoláte dialog na premazanie prehliadača;

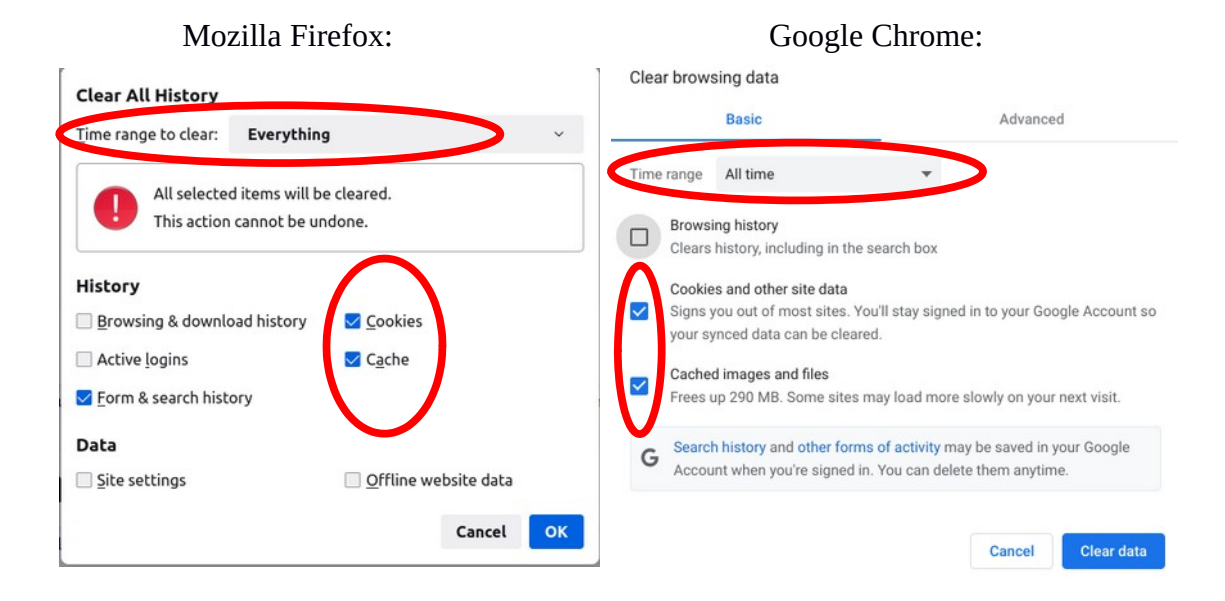

Po premazaní prehliadača, by Vám už mali aplikácie naplno fungovať.

V prípade technických problémov nás môžete kontaktovať e-mailom na adrese: [abakus@ku.sk](mailto:abakus@ku.sk?subject=M365_konto)